## **S&P Global**

## *NetAdvantage* – **steps for Industry Research**

1. To access the **Industry Surveys**, click on the menu bar Tab called **Industry Survey**.

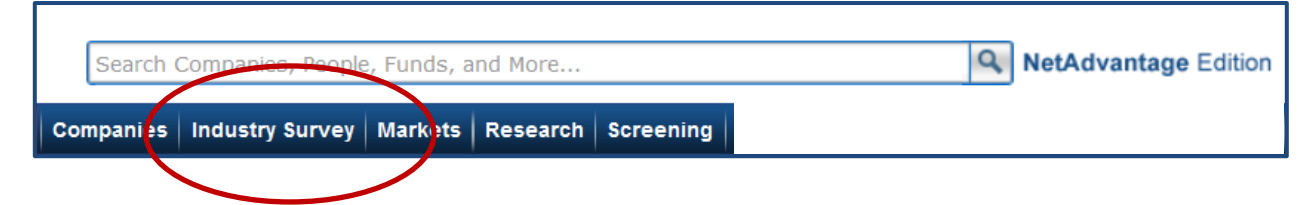

2. To view a specific Industry, select from the drop down list & then click the **Search** box. Or click **View All** for all recent Surveys arranged by date.

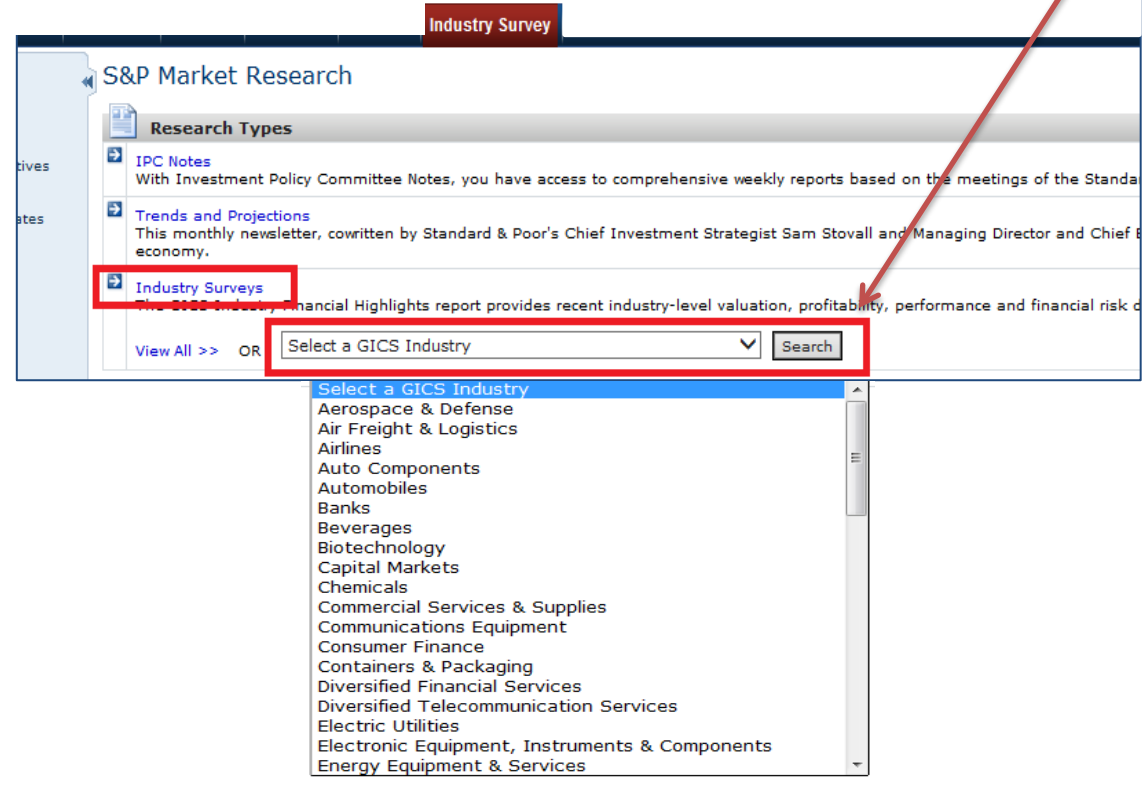

3. To open the Industry Survey, click on either a **Headline** title or on a PDF icon.

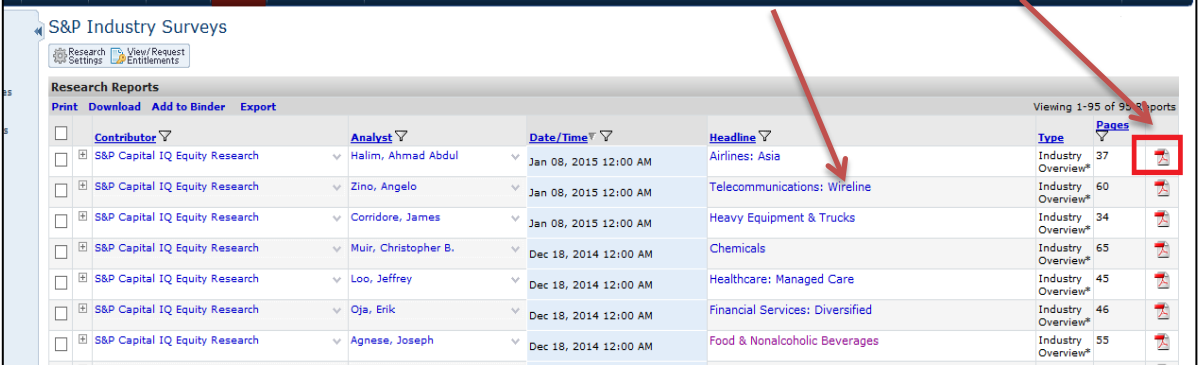

## **Industries / Sub-industries: Use the Markets tab for data and benchmarks**

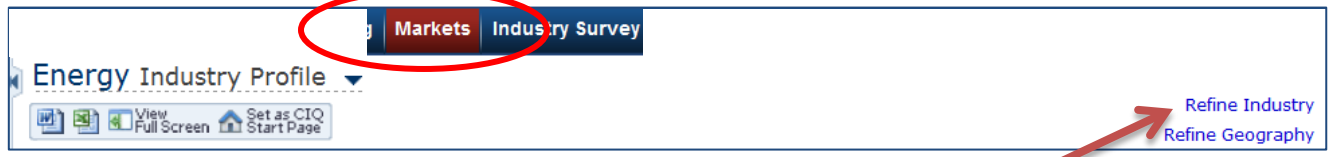

- 1) Click the **Markets tab** to access that section of the site,
- 2) Next, on the far right side of your screen, Click on **Refine Industries**
- 3) Clicking on **Refine Industries** opens a box showing drill-downs to industry sub sectors.

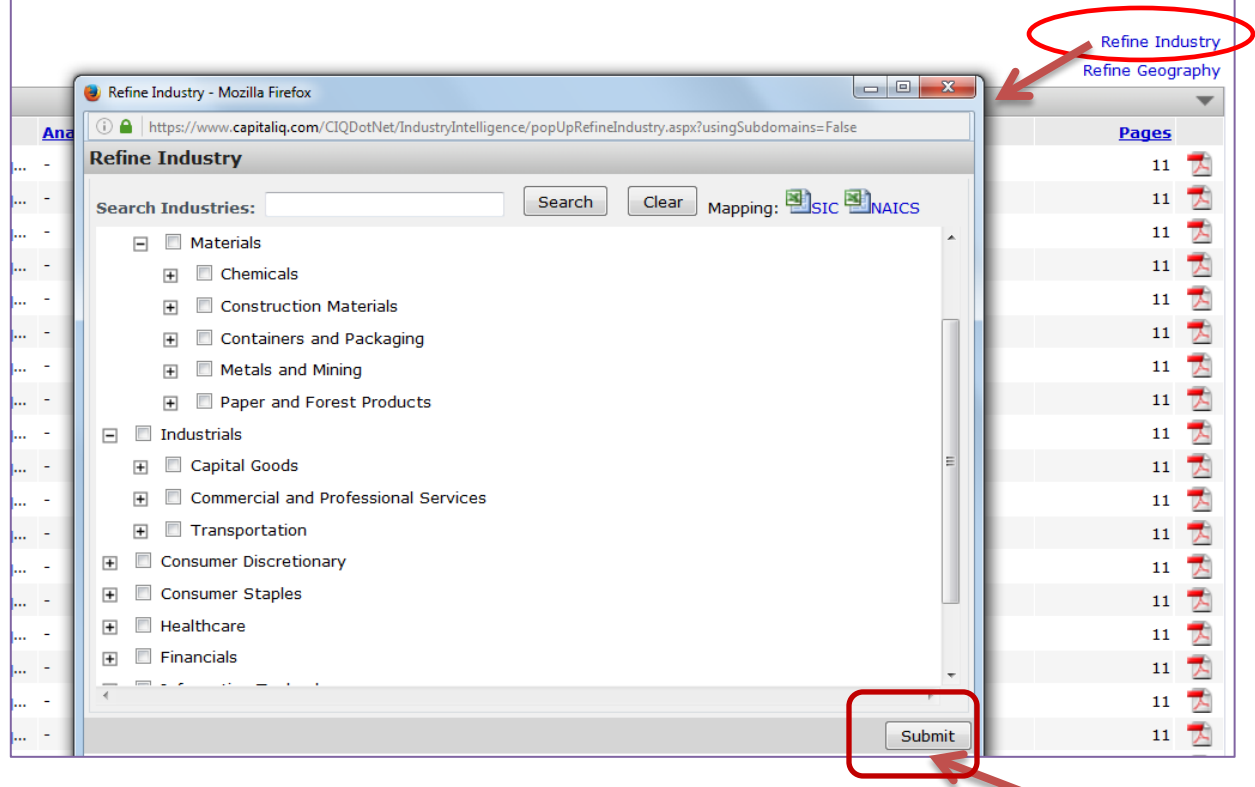

- 4) Drill-down to check the box for your selected sub-industry and then click button **Submit**.
- 5) Use the left hand column for data on that sub-industry such as:
	- a) Benchmarks **Key Stats & Ratios**,
	- b) Company level comparisons **Financial Operating Metrics** (three tabs there)
	- c) Lists **Constituents**, **Key Professionals**
	- d) or to open the **S&P Industry Survey**

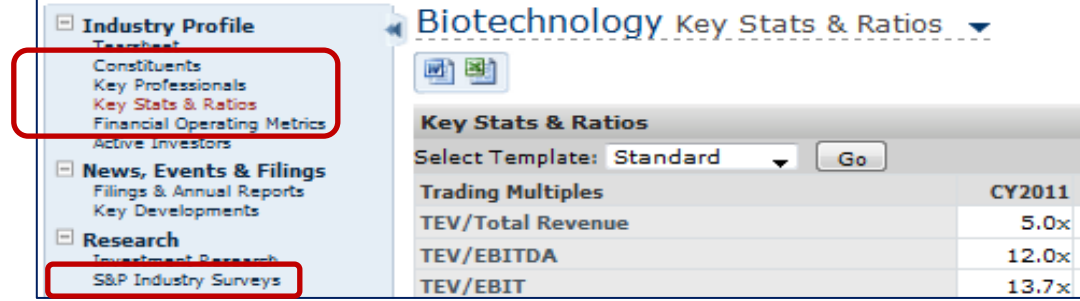

NOTE: If also using **Refine Geography** tool, a Tearsheet is not always available and may produce an Error message, so first select a different item in left hand column before refining by Geography.

## **Archive Surveys**

In the Markets tab, after selecting Industry Surveys in the left hand column, next click the filter icon in the **Date/Time column**

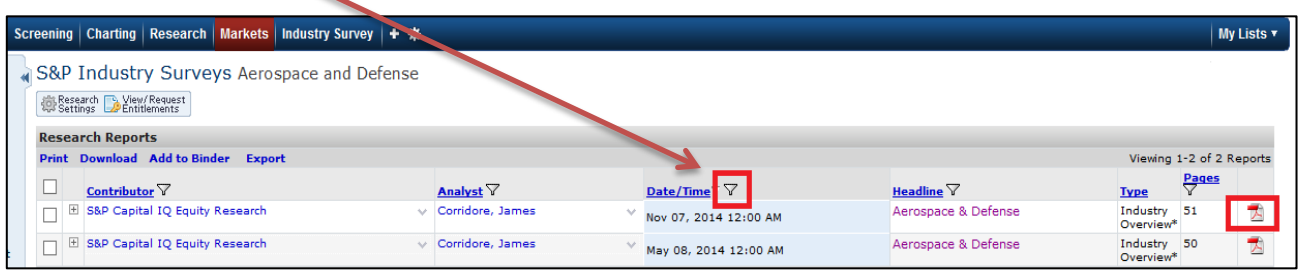

In the "Select time frame" dropdown, select All History and then click the **Apply Filter** Button

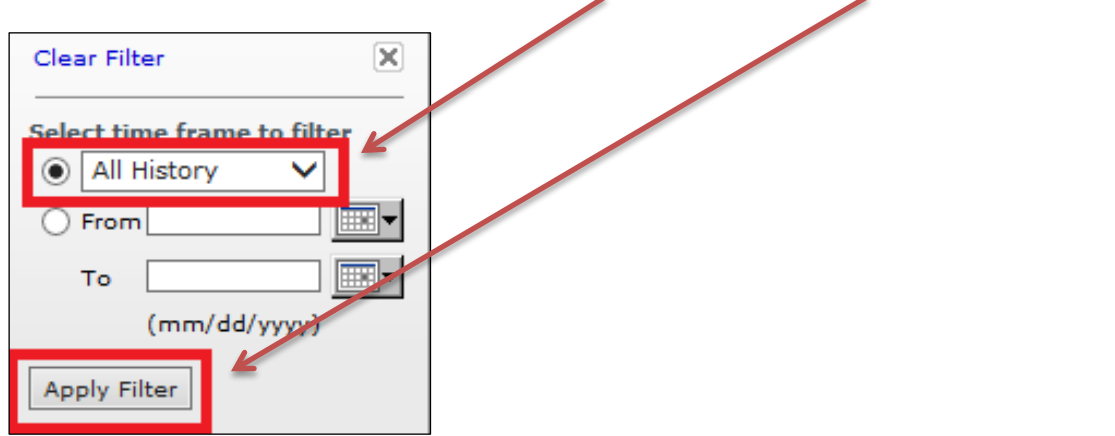

NOTE: When viewing your Results list, if you're seeking archived reports, be sure to note at bottom right corner of screen if there are additional pages of results that you can scroll through.

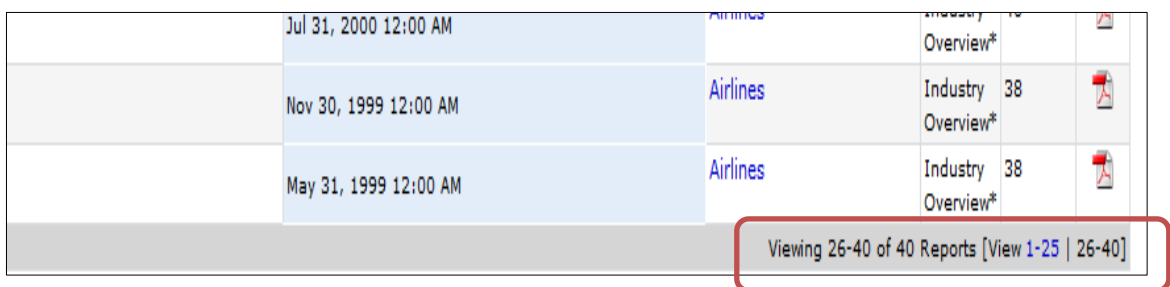

**\_\_\_\_\_\_\_\_\_\_\_\_\_\_\_\_\_\_\_\_\_\_\_\_\_\_\_\_\_\_\_\_\_\_\_\_\_\_\_\_\_\_\_\_\_\_\_\_\_\_\_\_\_\_\_\_\_\_\_\_\_\_\_\_\_\_\_\_\_\_\_\_\_\_\_**

Many survey titles have an archive back to 1999 unless that subject only became a separate survey title more recently.